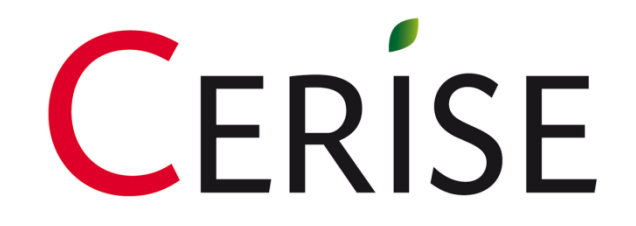

# SPI4 STEP BY STEP

# WELCOME PAGE

### 1. The first thing to do is activate the macros :

- Click on Options
- Select Enable this content
- Click on OK

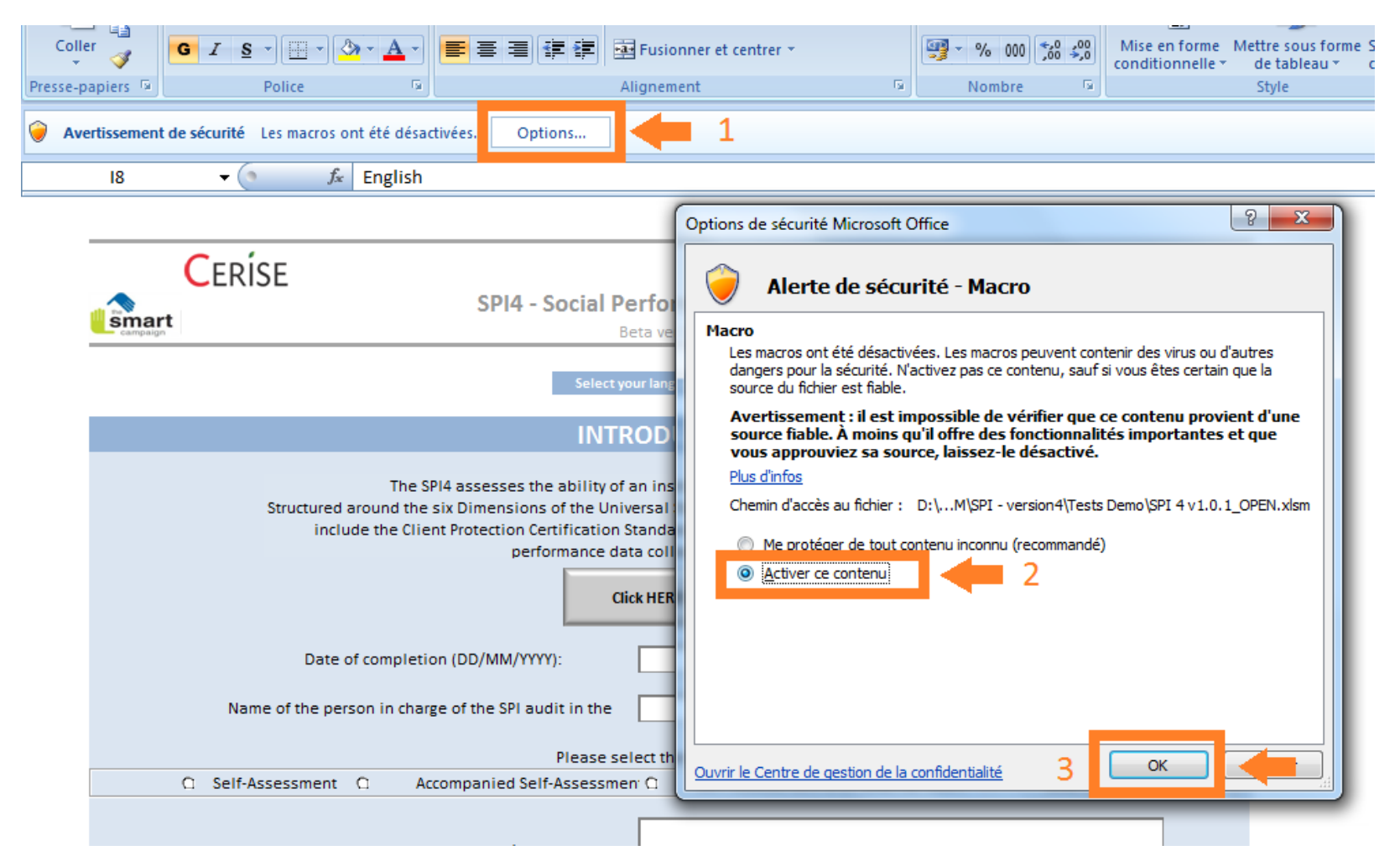

## 2. Select your language : - Click on  $\blacksquare$  on top of the welcome page, and choose your language from the list

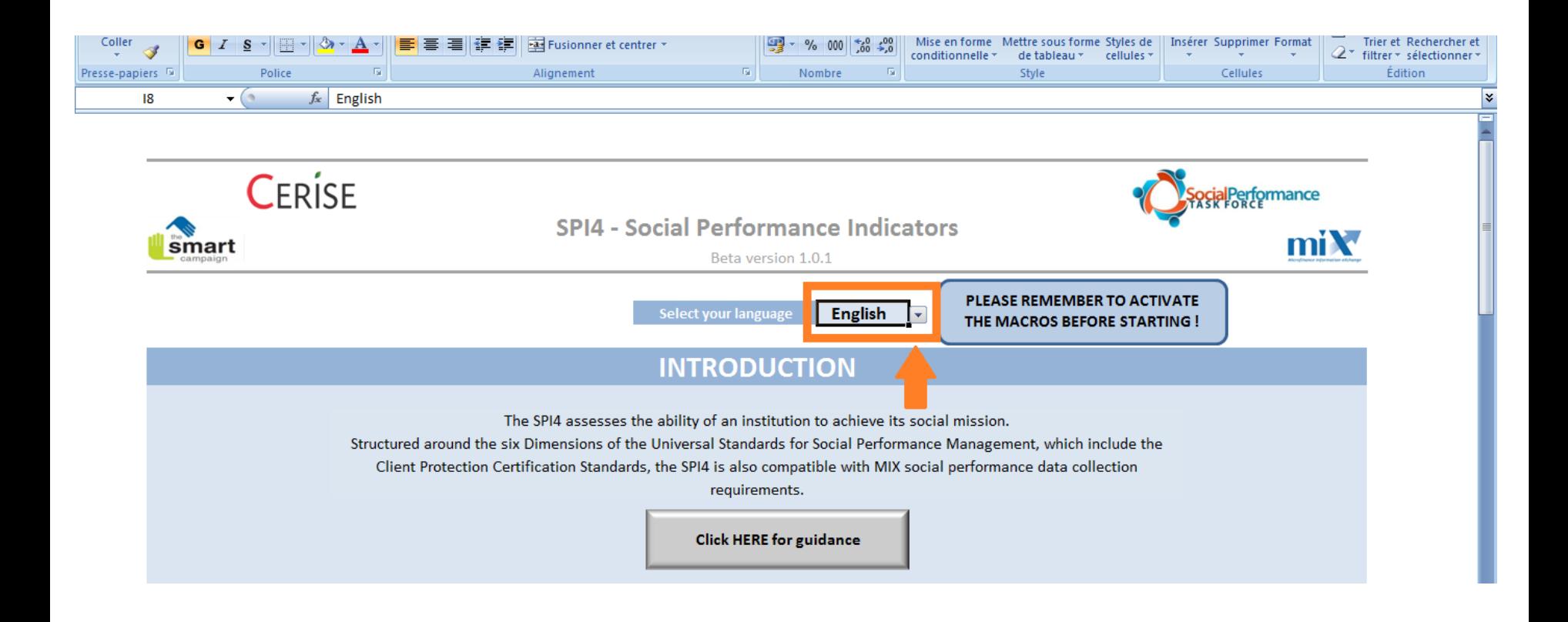

### 3. Fill in the **contact information** and the **type of**  assessment you plan to do ([more info](http://spi4wiki.pbworks.com/w/page/75264455/Self-assessment, accompanied self -assessment or external assessment) about the assessment types)

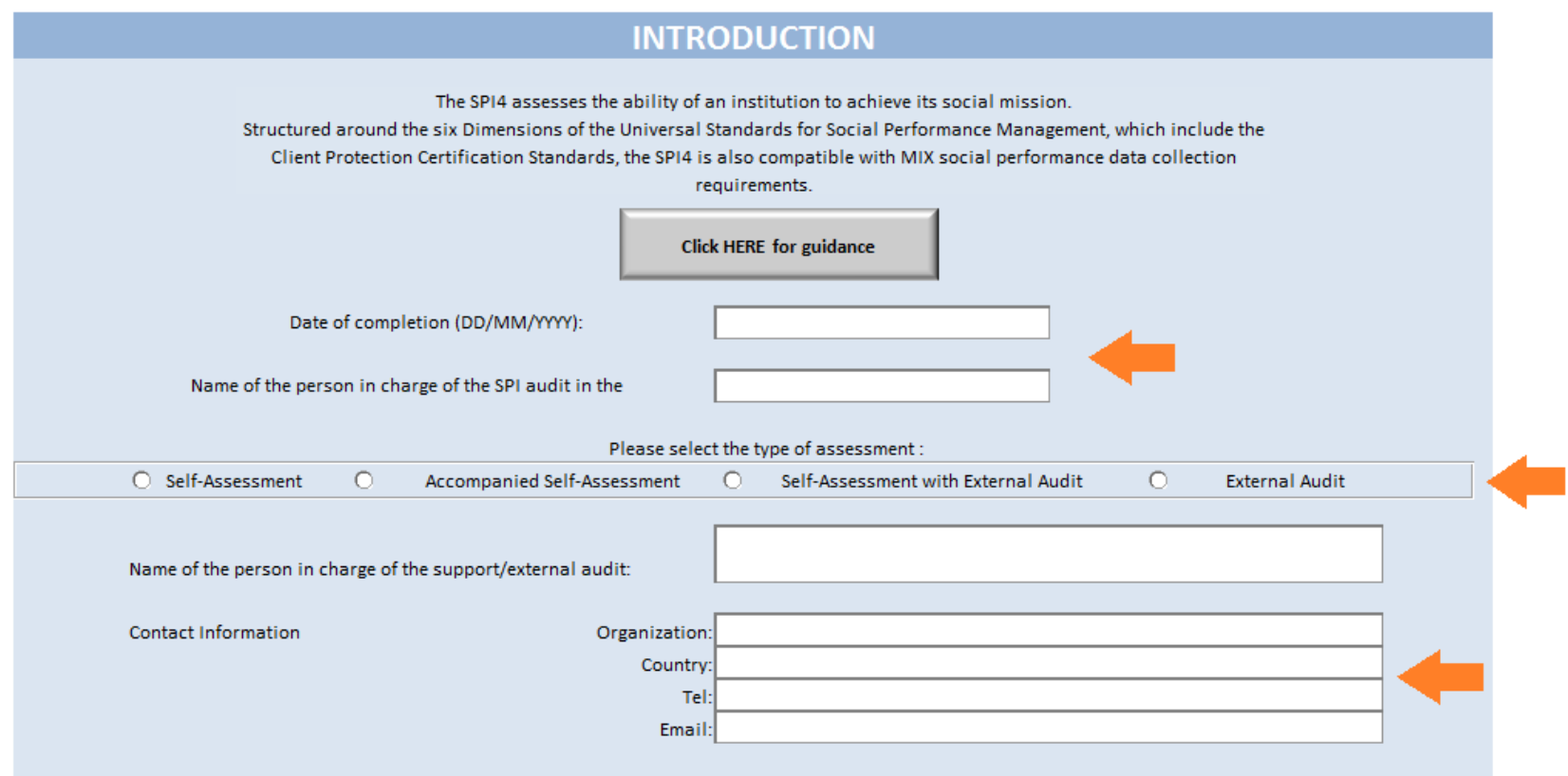

### If you click on click HERE for guidance you will be redirected to the SPI4 Wiki.

## 4. Add the relevant the lens(es):

- For each lens, select Yes if you want to add it to the core questionnaire, No if it does not concern your institution
- Once the relevant lens(es) is/are selected, click on the button on the right side of the page

#### **MISSION FOCUS**

If you have a specific mission focus, you can add a lens to the Core Questionnaire, for a deeper analysis in this area. Adding a lens will add indicators to the Core Questionnaire.

Please note that the current version only includes SPI3, Poverty and Green lenses (integrated within the Core Module).

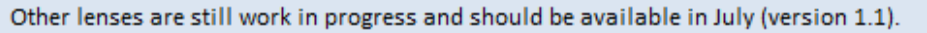

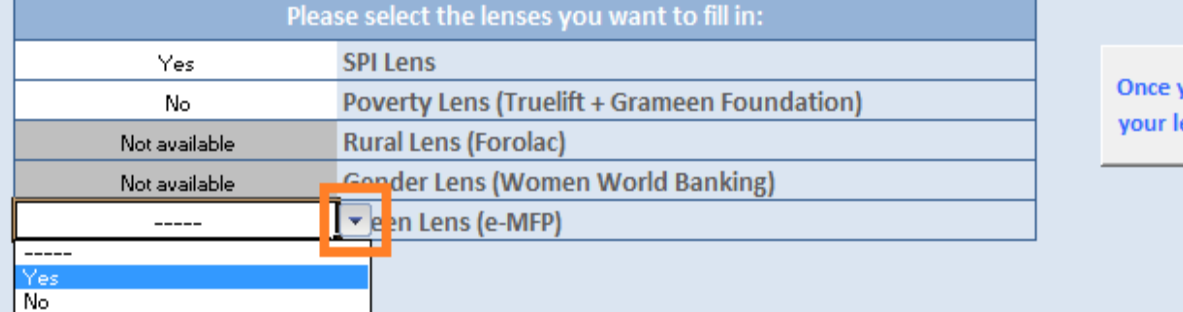

vou have selected ens(es), click here

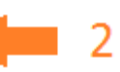

The bottom part of the page allows you to navigate in the tool.

- **DATA INPUT** allows you to go to the sections that need to be filled in:
	- Organization Information: profile data and quantitative indicators
	- Questionnaire: indicators from the USSPM and optional lenses
- **REPORTS** provides links to the different reports available, and generated based on information provided in the DATA INPUT section

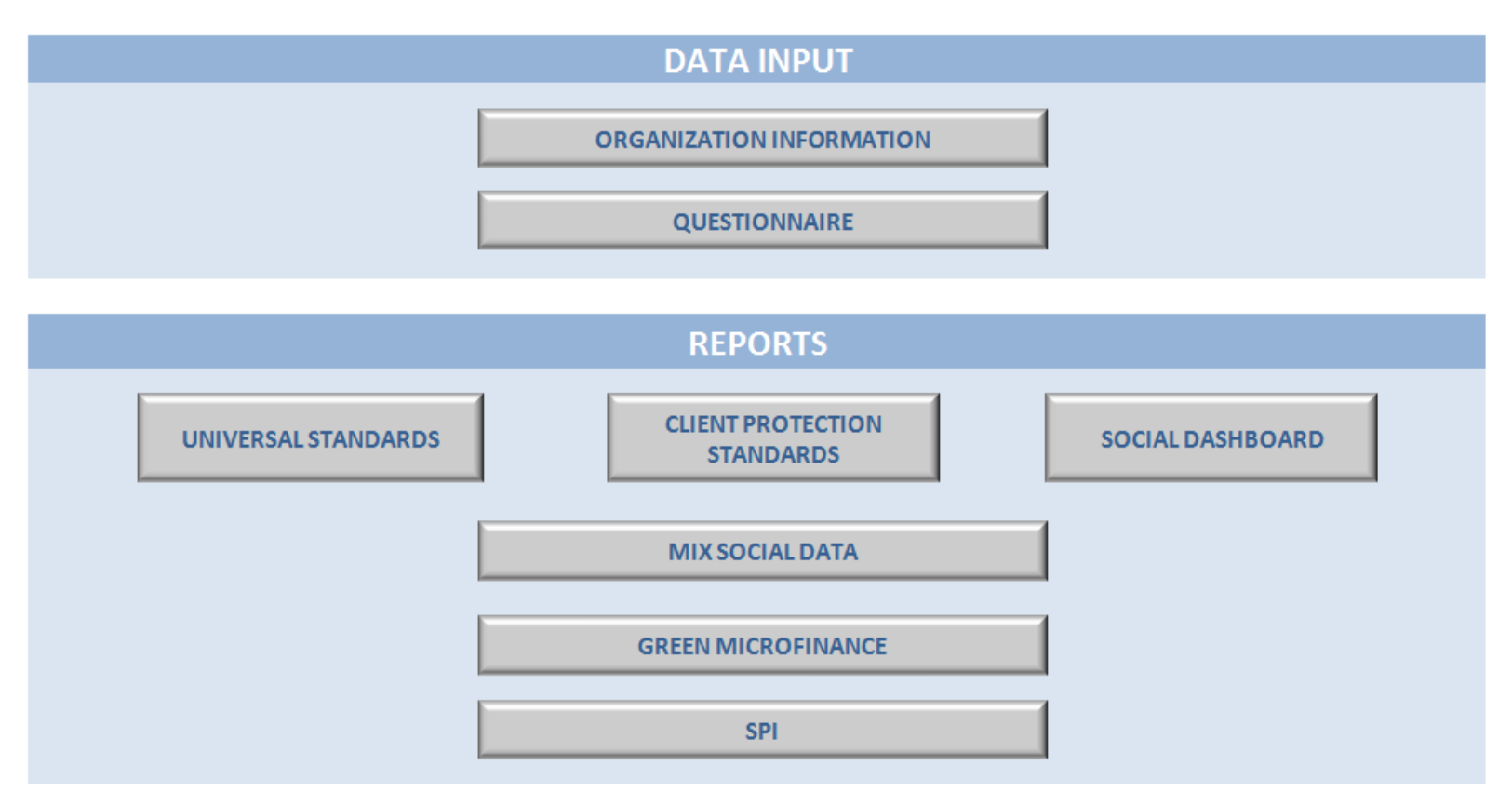

# ORGANIZATION INFORMATION

The **PROFILE** section includes:

- **General Information** on your institution
- **Complementary information** to enable peer group analysis, based on MIX groups
- **Monetary context** collects information related to the currency used. Inflation Rate and GNI/capita (USD) are automatically calculated based on the country of operations
- **Board Composition** aims at clarifying your governance structure.

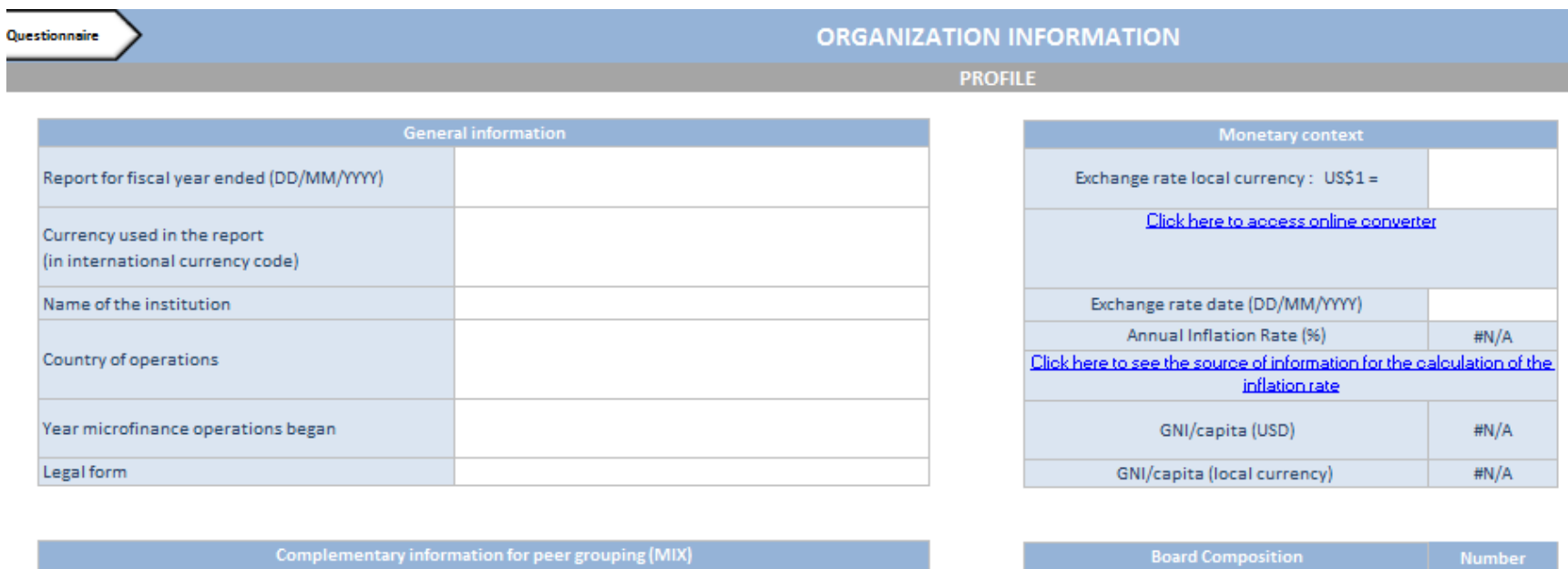

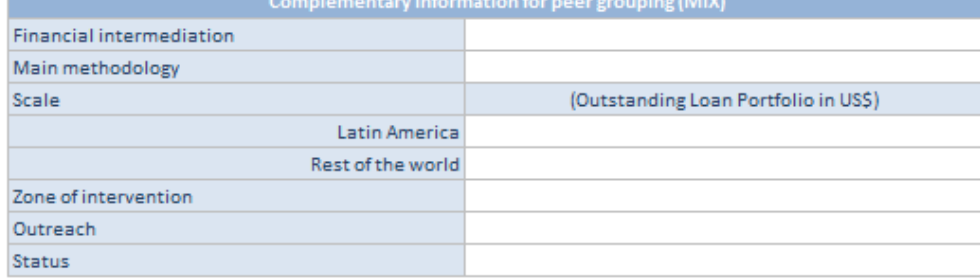

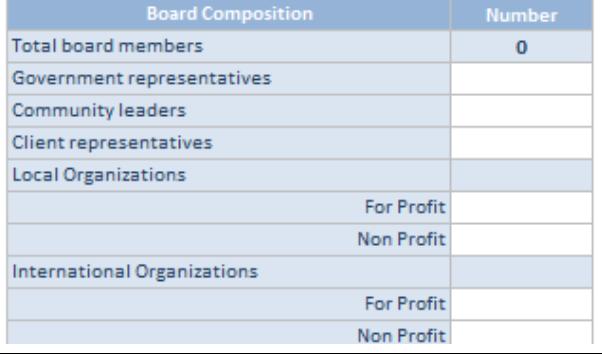

### In the **Target Market** section:

- Select and rank your target clients, from 1 (most important) to 5 (least).
- Check the poverty level of the clients you aim to reach, and the poverty line used.

#### **TARGET MARKET**

Which of the following clients represent your target market? Please rank them in order of importance. Select only those that apply:

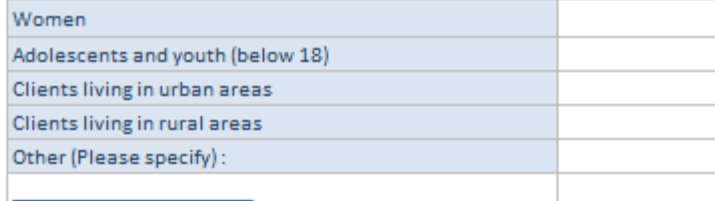

What is the poverty level of the clients that your institution aims to reach? Please check all that apply:

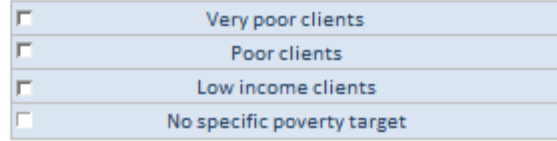

What is the poverty line used by your institution?

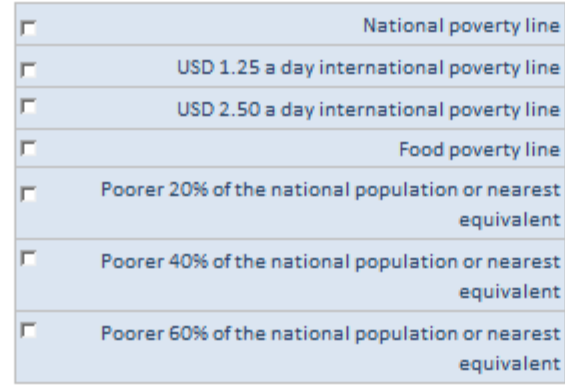

### The **Results Indicators** section gathers operational data, in volume and numbers.

Please note that all cells in blue are automatically calculated based on your inputs in the white cells (see example below)

#### **RESULTS INDICATORS**

#### **INSTITUTIONAL**

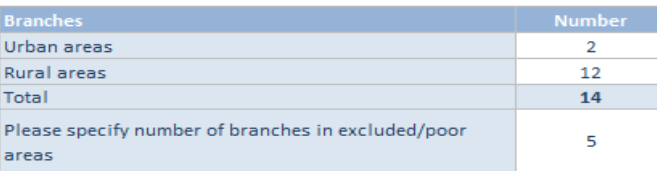

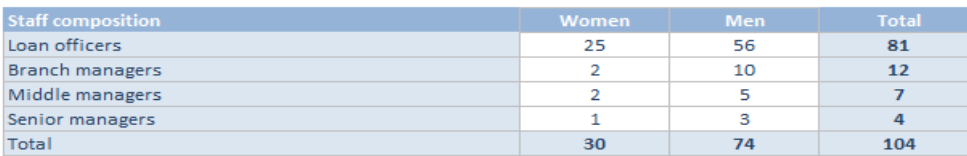

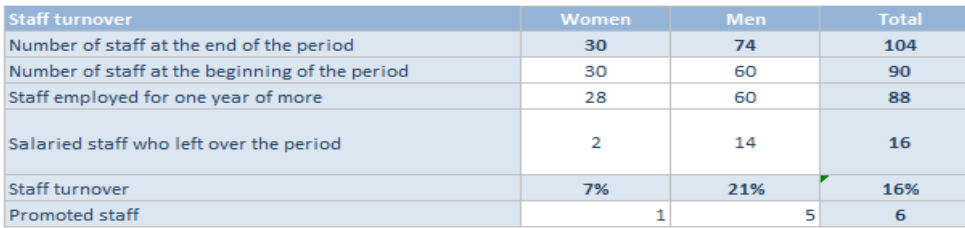

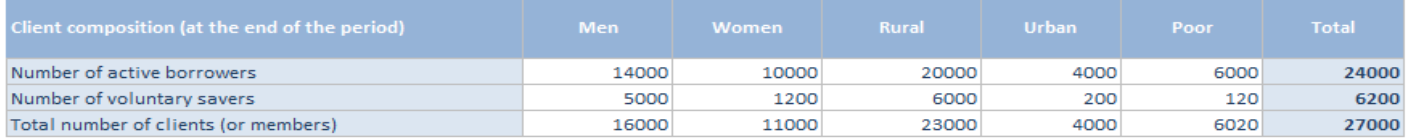

- This sections also includes an APR estimation module: allows you to estimate your average Annual Percentage Rate
- More precise guidance on how to fill this module is available [here](http://spi4wiki.pbworks.com/w/file/79637201/How to use the APR Estimation Tool.pdf)

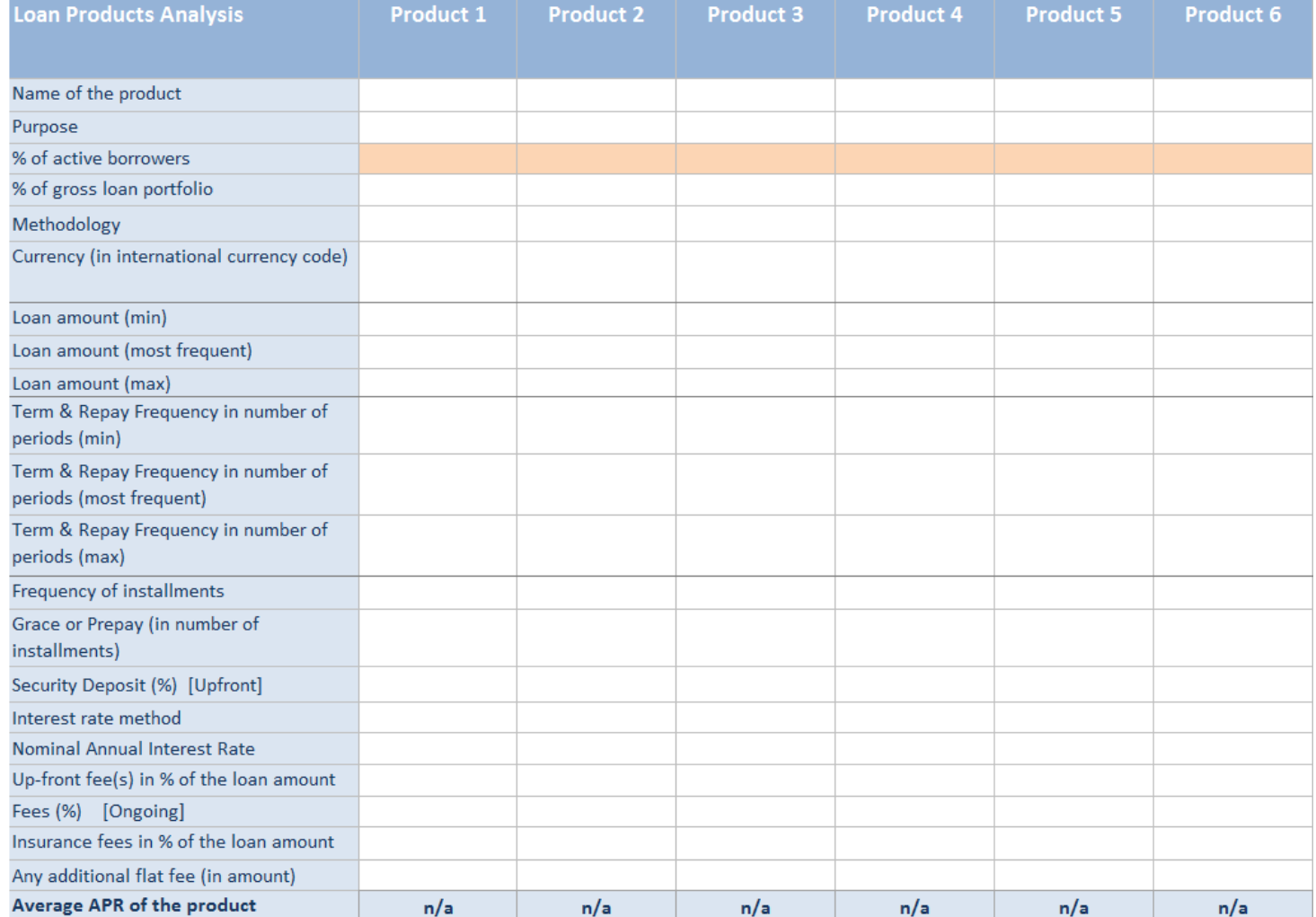

# QUESTIONNAIRE

The upper part of the questionnaire provides you with quick links to jump from one dimension to another, and direct access to the available reports.

It also features a progress tracking system (in red below) that tells you how many indicators you have already completed.

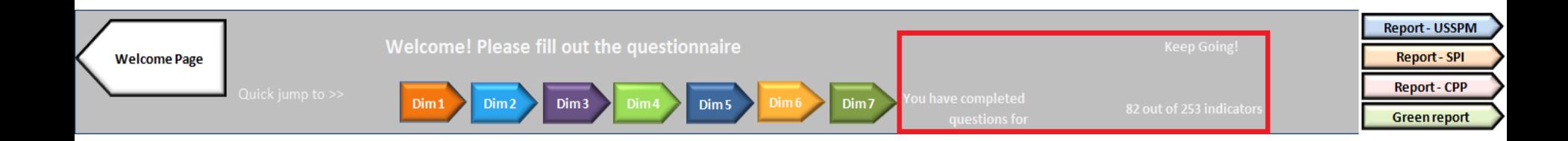

### SPI4 is divided in 5 different levels:

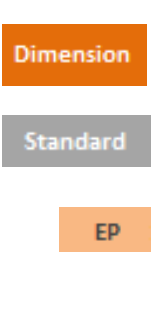

The questionnaire is organized into six different dimensions. This is the highest level.

Standards are simple definitions of what the institution should achieve.

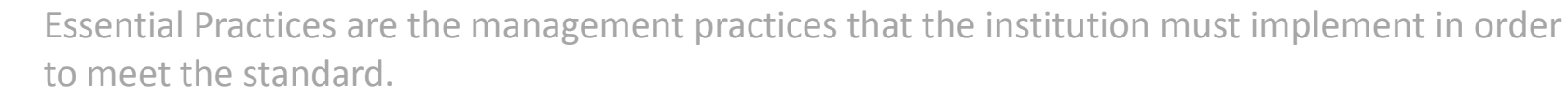

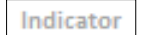

One or more indicators per Essential Practice, which an institution can use to assess whether it has implemented the practice. If there is no detail level underneath, your input will be at this level.

If the Indicator level is too general and needs additional information, those additional sub-Detail indicators will be indicated under **Detail**. In this case, your input will be at the **Detail** level.

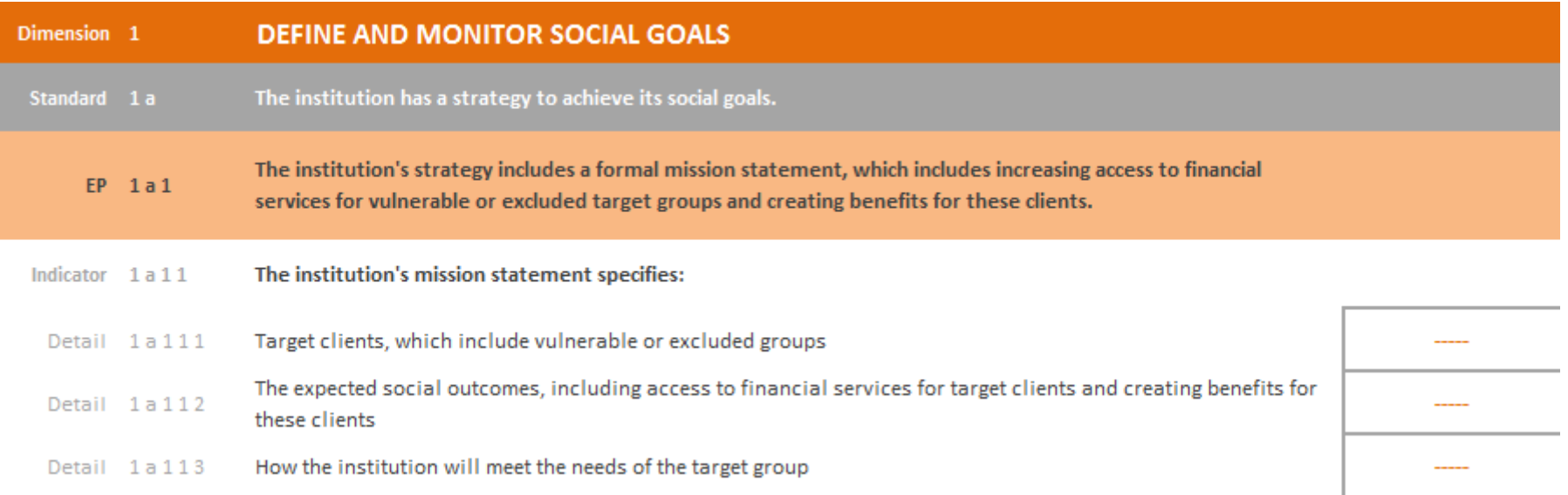

If your input is required at the **Indicator** level:

- For each indicator, select the relevant answer by clicking on  $\Box$ 
	- Select Yes if you are formally and totally implementing this practice in your organization.
	- Select Partially if you are implementing only part of the practice, or if this is not formalized.
	- Select No if you are not implementing this practice at all.

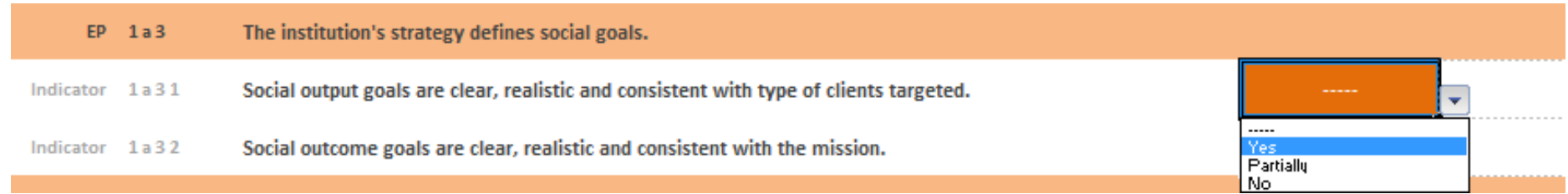

Please note that for a small number of indicators, you will also be able to select **n/a** as an answer.

**n/a** can only be selected if the corresponding indicator does not apply **at all** to the institution.

In the example below : you may choose **n/a** in the case where there is no credit bureau in the country and the organization does not use group lending.

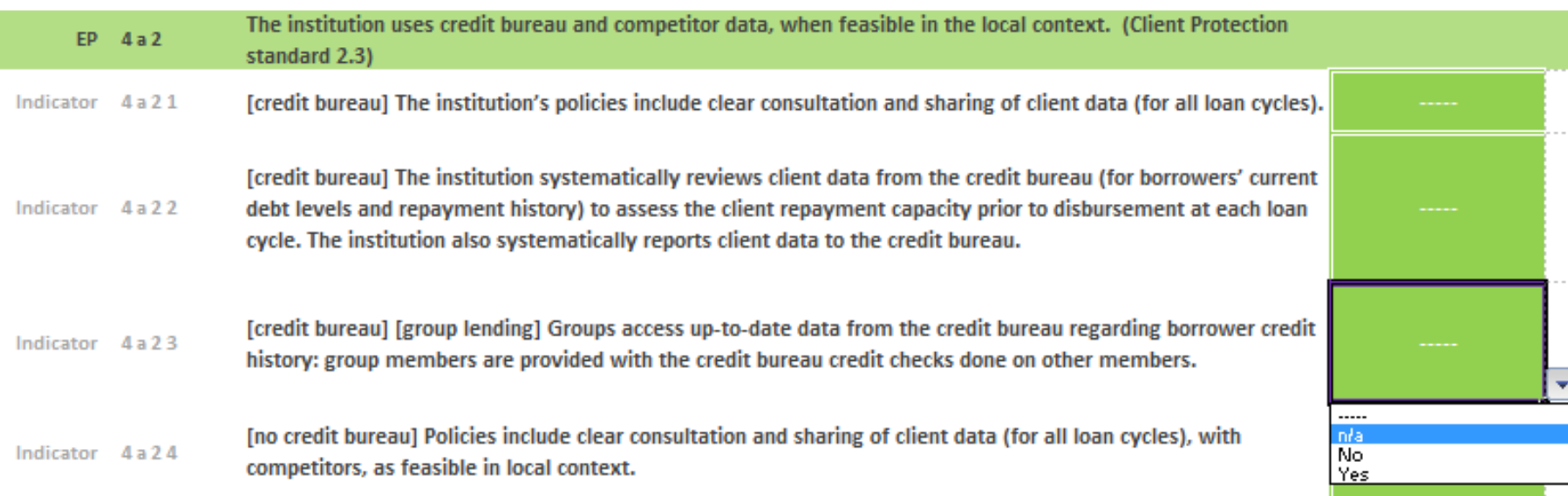

If your input is required at the **Detail** level:

- For each detail point, select the relevant answer by clicking on  $\boxed{\mathbf{r}}$ 
	- Select Yes if this aspect is valid for your organization
	- Select No if this aspect is not implemented

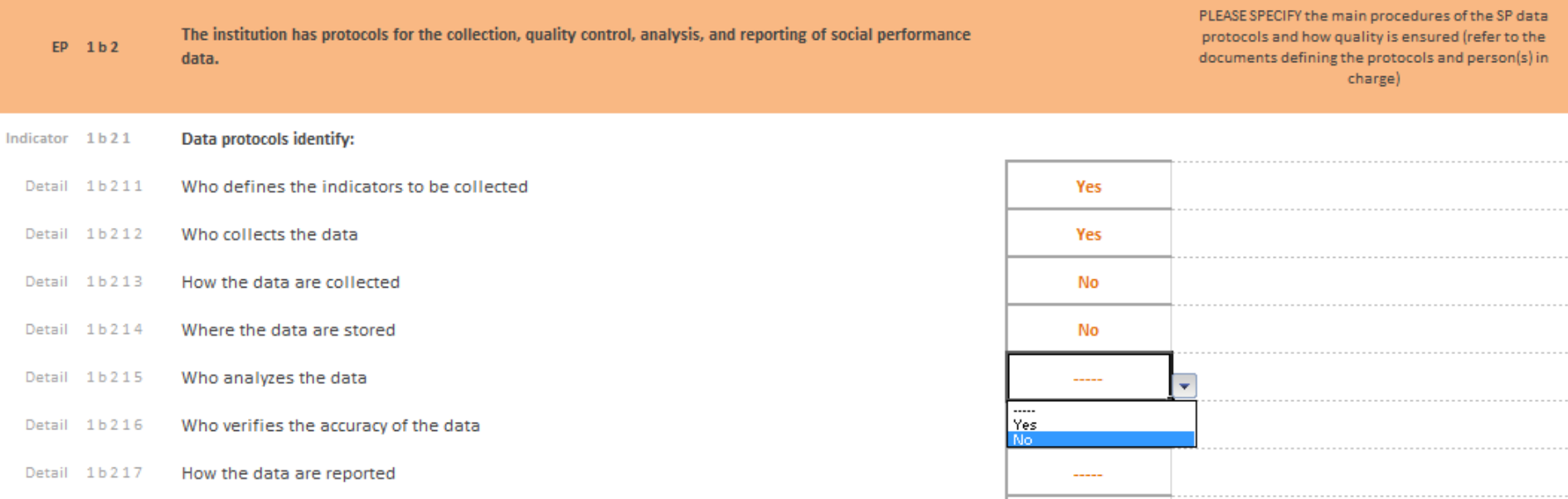

On the right side of the questionnaire, a Please Specify column allows you to give more insight on how your organization implements the corresponding practice.

This information is **crucial** for an **accurate analysis** of the indicator and should not be avoided.

Under a small number of detail points, further input may be required.

- **Double-click** on the grey box if the option applies to your institution, this will check the box and a **x** will then appear
- To uncheck the box : double-click again

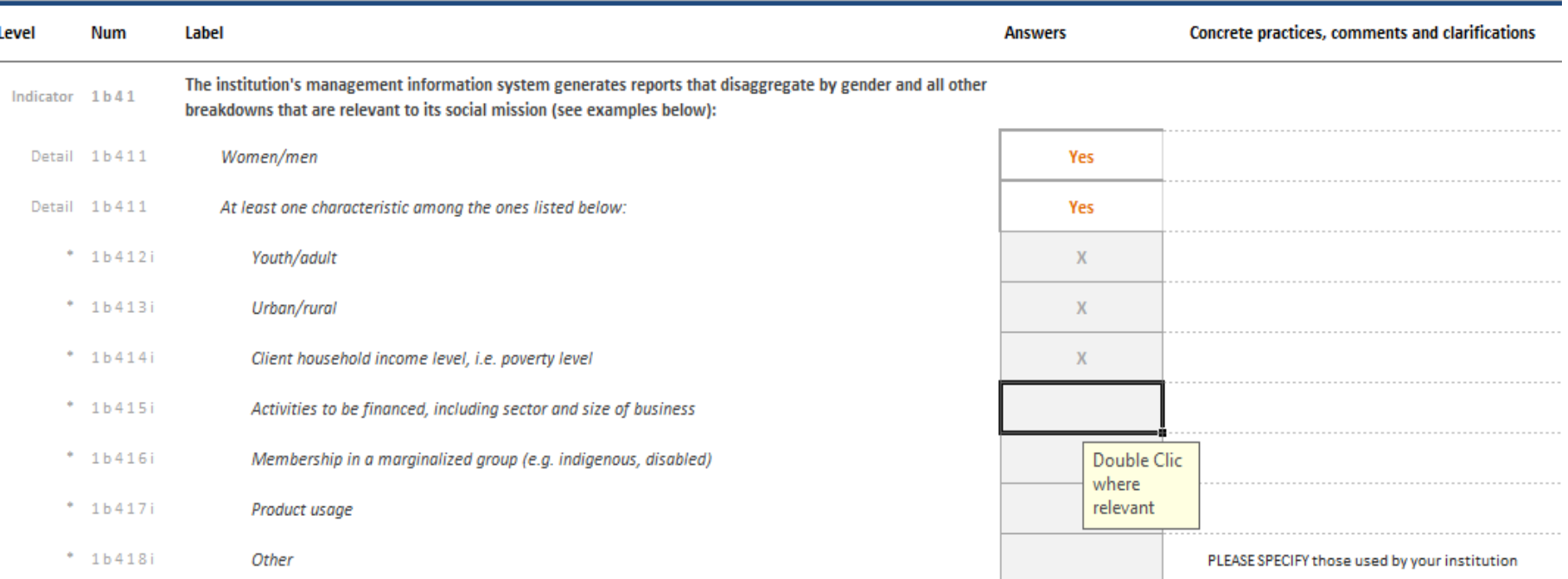

# REPORTS

With the data provided in the **Organization Information** section, a **Social Dashboard** is automatically generated.

This Dashboard visually represents key social indicators and ratios.

This Dashboard allows you to **track key social performance indicators** to communicate on internally or with external partners using a common language.

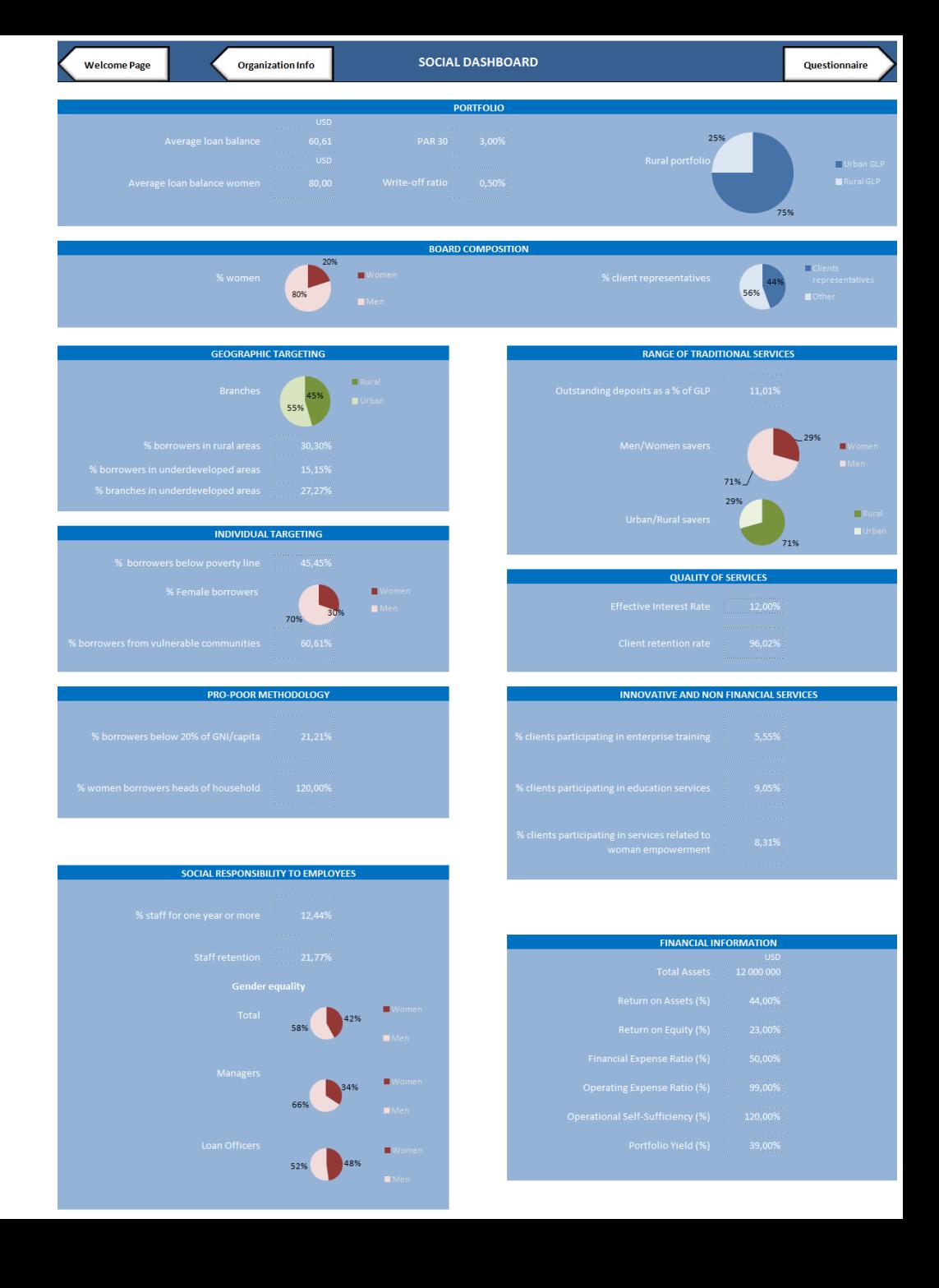

Based on your answers in the questionnaire, two reports on the **Universal Standards** are automatically

generated

The first gives a score out of 100 for all Dimensions, Standards and Essential Practices

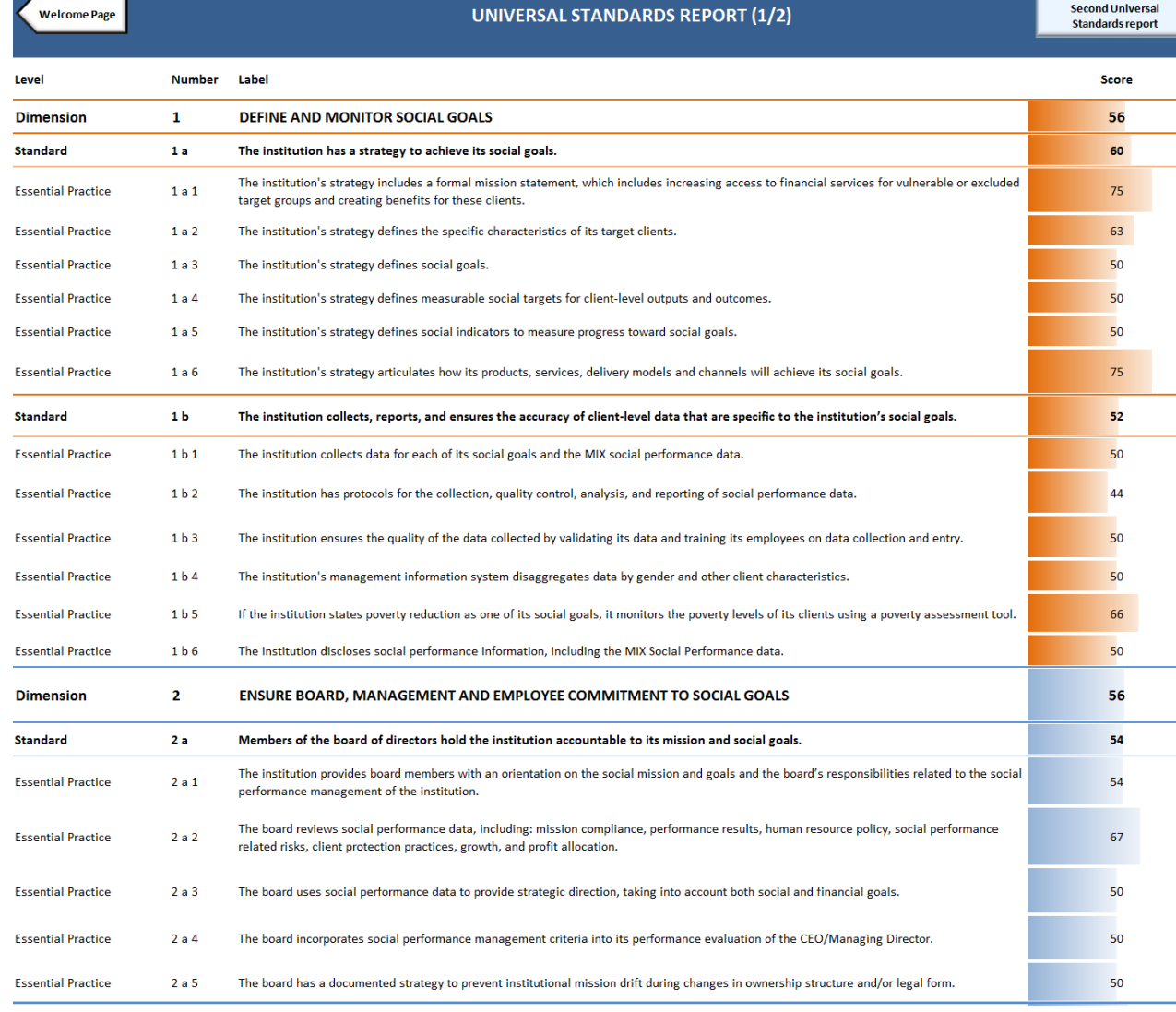

The second report on the **Universal Standards** presents results graphically

## by **Dimension** …

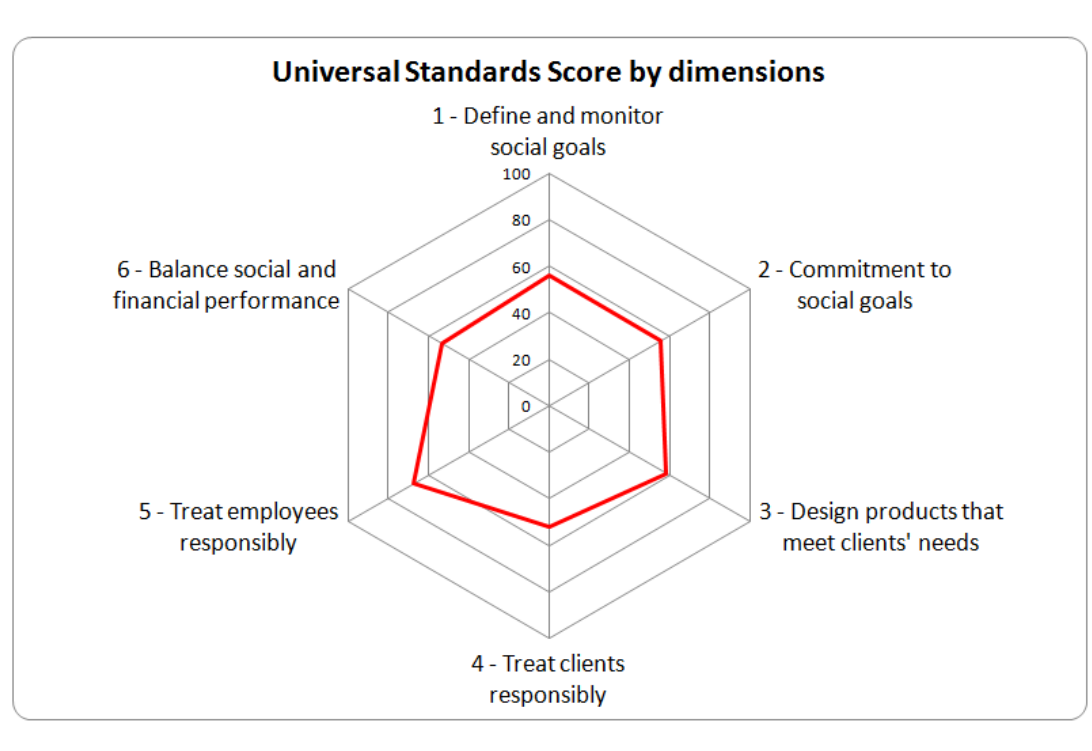

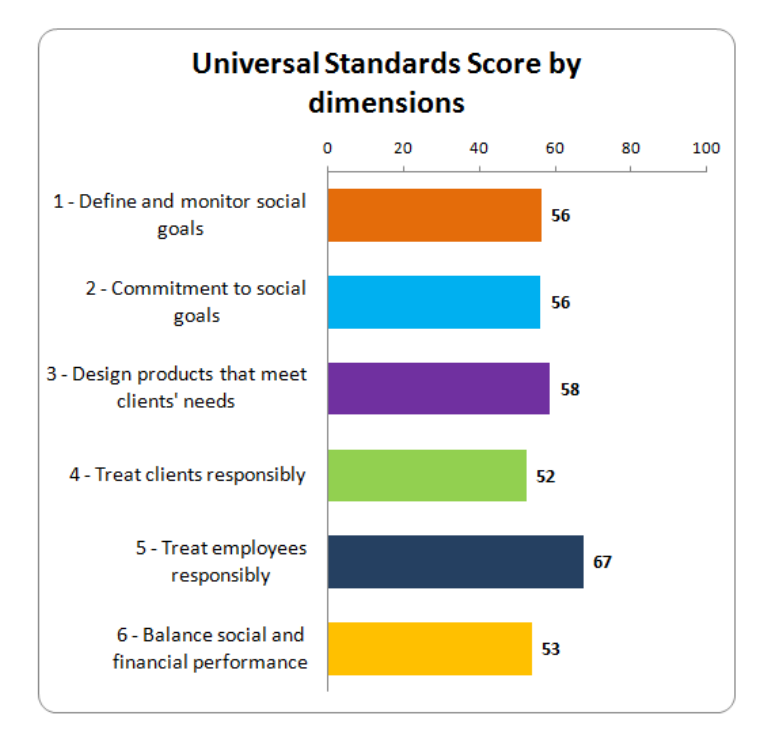

### … and by **Standard**.

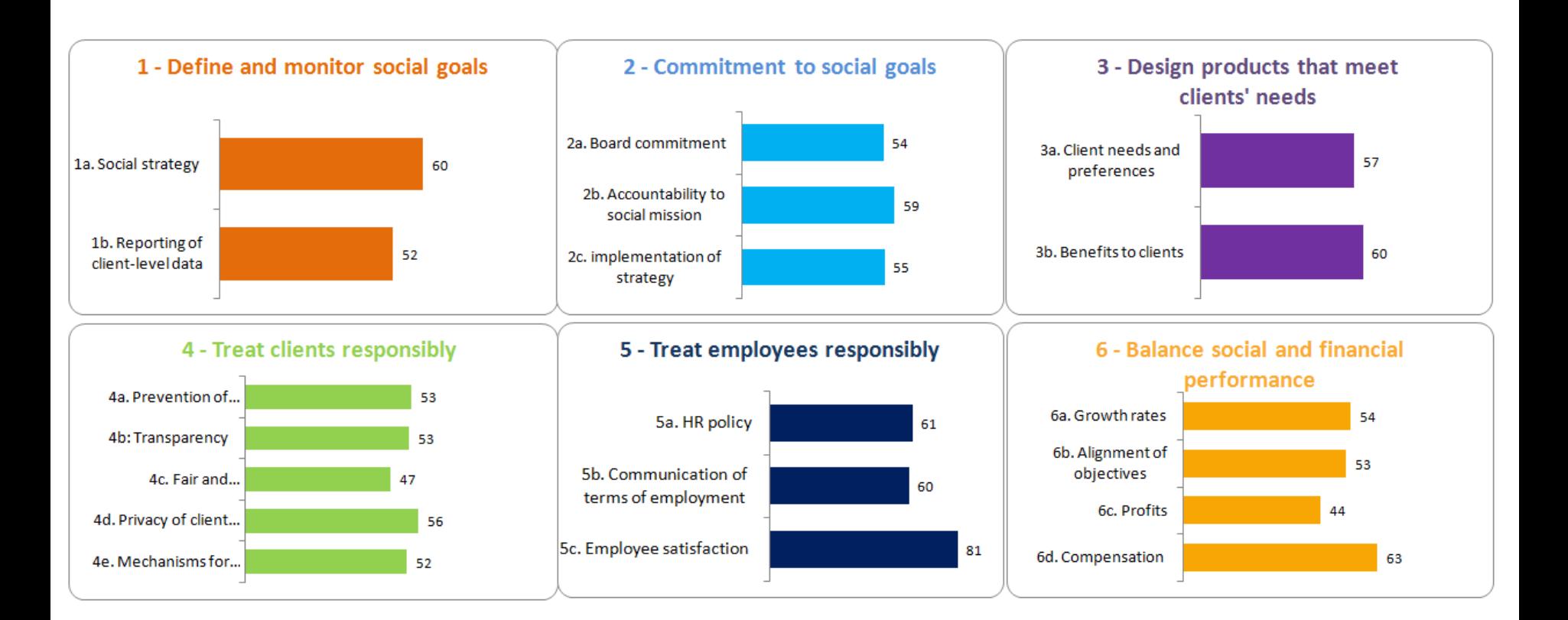

**MIX** 

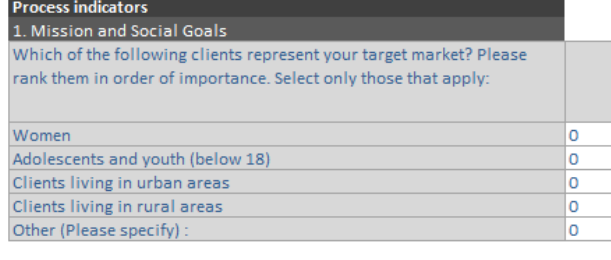

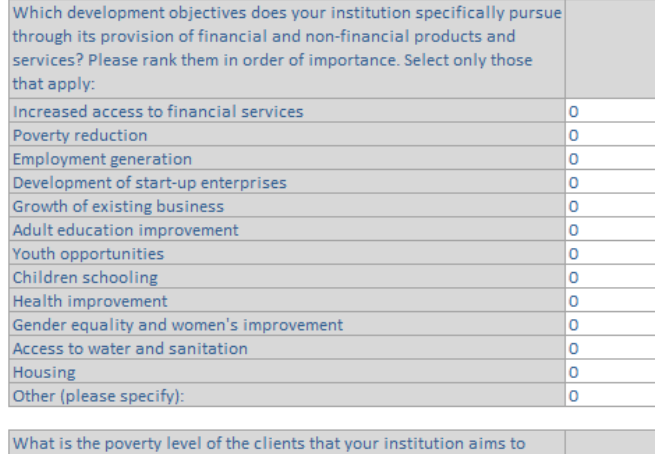

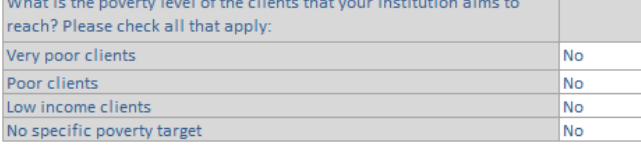

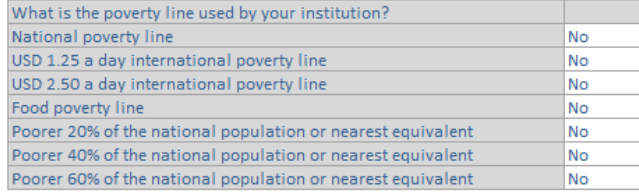

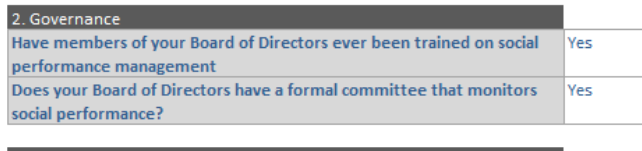

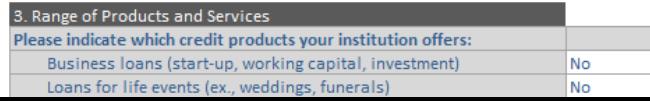

To encourage transparency, SPI4 also generates a **MIX Report** based on data from the Organization Information section and Questionnaire.

This report is fully aligned with current MIX indicators, and can thus be used to facilitate your SP reporting to the MIX Market.

SPI4 also generates **two Smart Assessment reports** based on your input in the questionnaire.

The scoring methodology is the same as the one used in the Smart Campaign Getting Started Questionnaire and Certification framework.

The **first report** details in a table the score your institution got for each standard

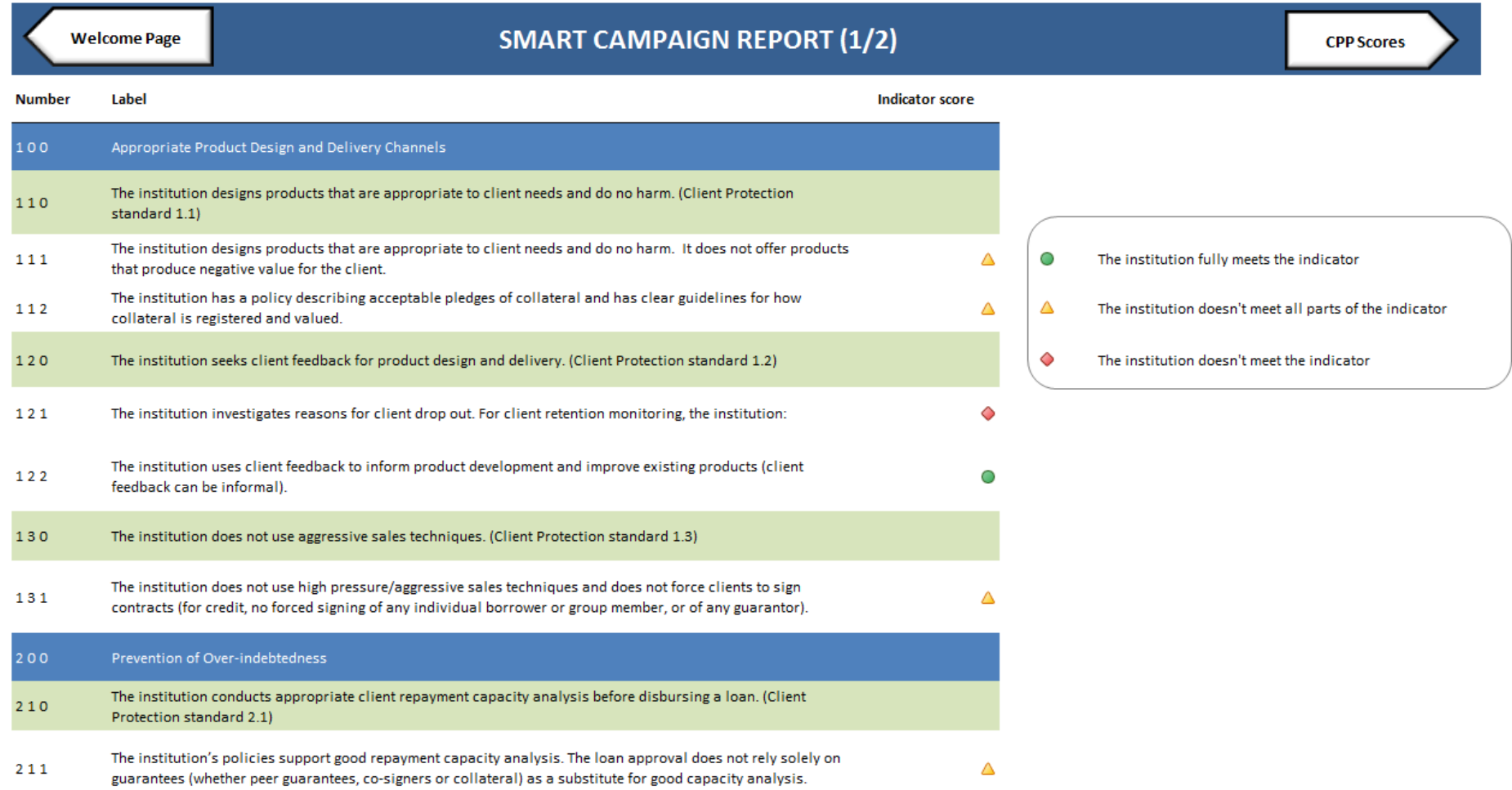

## The second report displays the graphs for each principle

Welcome

Page

**SMART CAMPAIGN REPORT (2/2)** 

| <b>Number</b> | Label                                                                                                    |     |      |     | <b>TBD</b> | n/a |                                                                   |
|---------------|----------------------------------------------------------------------------------------------------|-----|------|-----|------------|-----|-------------------------------------------------------------------|
| 100           | Appropriate Product Design and Delivery Channels                                                                                      | 0%  | 80%  | 20% | 0%         |     | <b>Appropriate Product Design and</b><br><b>Delivery Channels</b> |
| 110           | The institution designs products that are appropriate to client needs and do no harm.<br>(Client Protection standard 1.1)             | 0%  | 100% | 0%  | 0%         |     | 20%                                                               |
| 120           | The institution seeks client feedback for product design and delivery. (Client Protection<br>standard 1.2)                            | 0%  | 50%  | 50% | 0%         |     | 80%<br>Δ                                                          |
| 130           | The institution does not use aggressive sales techniques. (Client Protection standard 1.3)                                            | 0%  | 100% | 0%  | 0%         |     | ◇                                                                 |
| 200           | Prevention of Over-indebtedness                                                                                                    | 4%  | 83%  | 13% | 0%         |     | 0%                                                                |
| 210           | The institution conducts appropriate client repayment capacity analysis before<br>disbursing a loan. (Client Protection standard 2.1) | 0%  | 100% | 0%  | 0%         |     | <b>Prevention of Over-indebtedness</b>                            |
| 220           | The institution incentivizes quality loans. (Client Protection standard 2.2)                                                          | 0%  | 80%  | 20% | 0%         |     | 13%                                                               |
| 230           | The institution uses credit bureau and competitor data, when feasible in the local context.<br>(Client Protection standard 2.3)       | 17% | 67%  | 17% | 0%         |     | 83%<br>4%                                                         |
| 240           | Senior management and the board are aware of and concerned about the risk of over-<br>indebtedness. (Client Protection standard 2.4)  | 0%  | 100% | 0%  | 0%         |     |                                                                   |

## If you initially selected the SPI lens, a **SPI report** allows you to see your results based on the SPI 3.3 scoring method

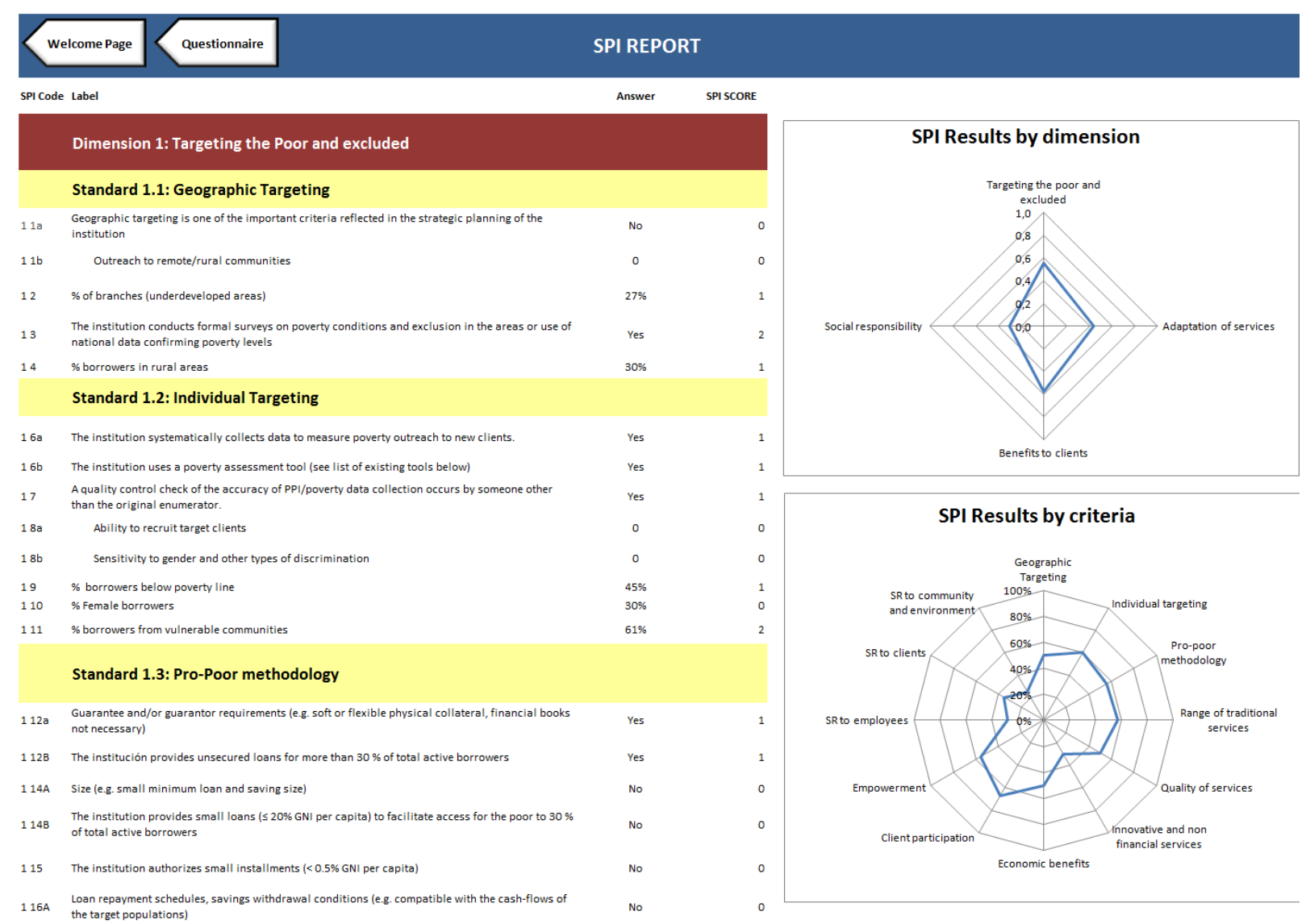

If you initially selected the green lens and filled in this dimension in the questionnaire, you will have a **Green Report**

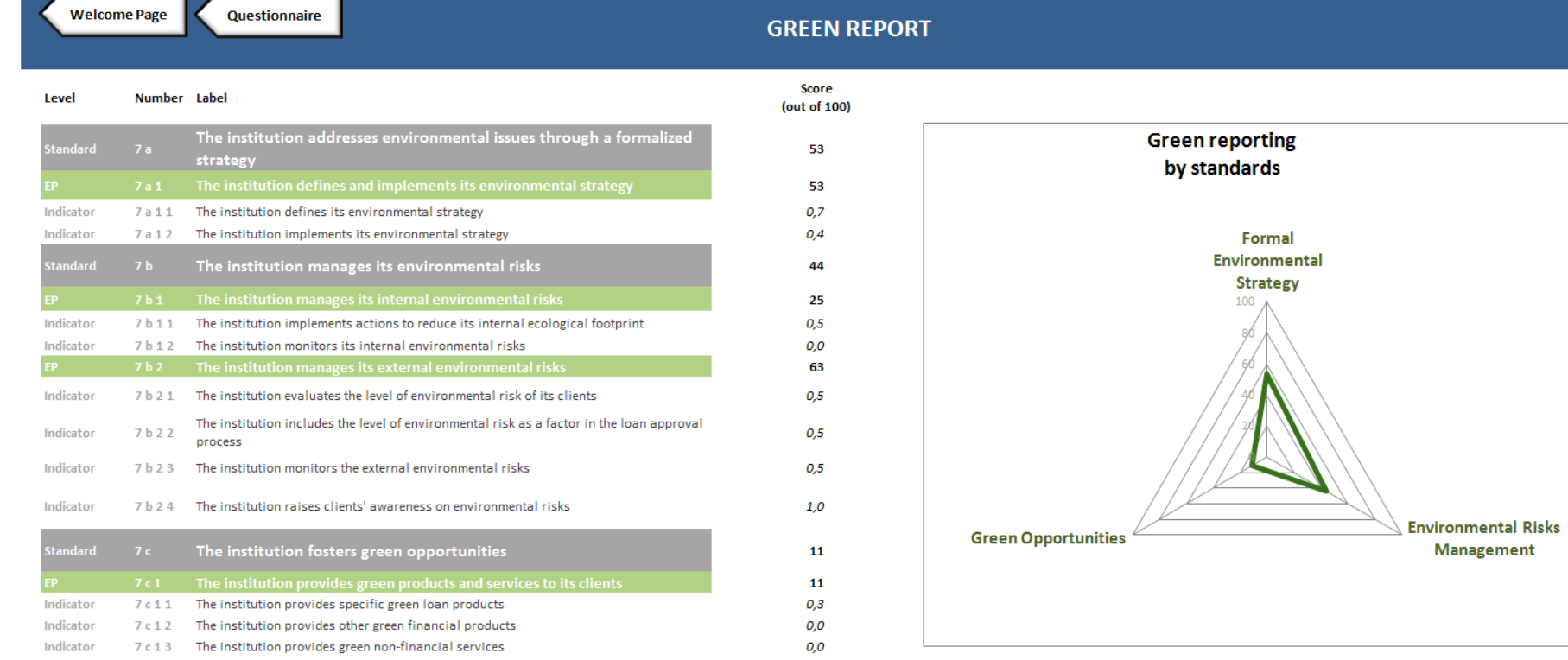

# Need further assistance ?

See: http://spi4wiki.pbworks.com or Write to: spi4@cerise-microfinance.org